## 複製所有檔案

記錄於本裝置上的所有檔案都會被複製。 您也可以只選擇及複製從未被複製過的檔案。

*1* 選擇影片或相片模式。

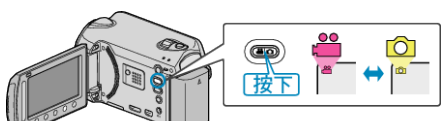

2 選擇 "從所有場景建立"/"全部儲存" 並觸碰 <sup>6</sup>。

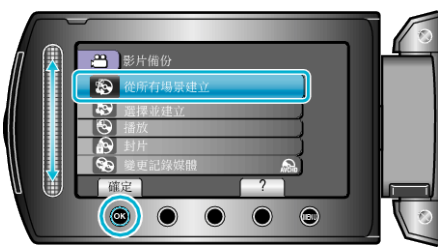

3 選擇複製用的媒體,並觸碰 ®。

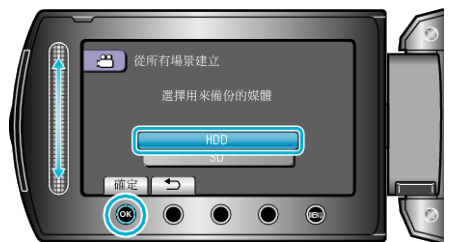

4 選擇所需選單, 然後觸碰 ®。

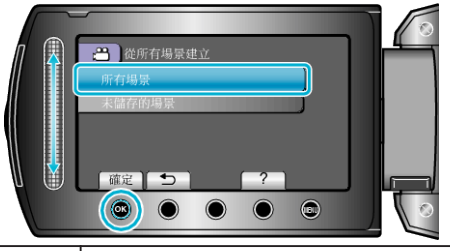

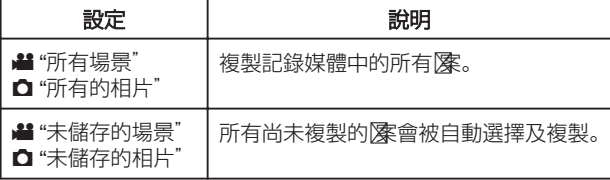

5 選擇 "執行" 並觸碰 %。

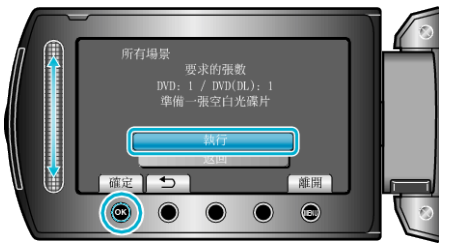

- 複製檔案所需的光碟數目會顯示於畫面。 按情況準備光碟。
- 6 選擇 "是" 或 "否" 並觸碰 %。 (<sup>11</sup>只適用於模式)

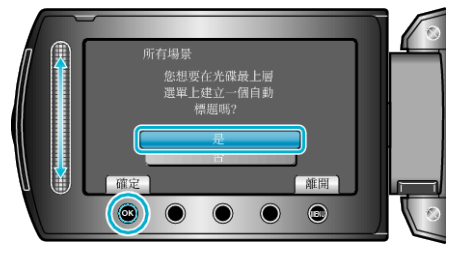

- 選擇了 "是" 之後, 有類似錄影日期的影片會顯示於相同群組。
- 選擇了"否" 之後,影片會按照錄影日期顯示於畫面。
- *7* 選擇 "執行" 並觸碰 C。

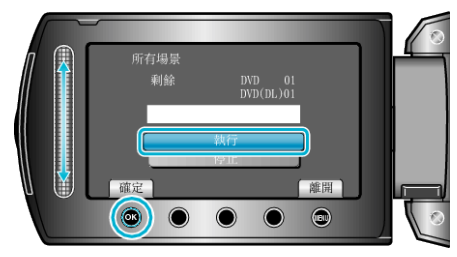

- 顯示 "插入下一張光碟" 時, 要替換光碟。
- 複製後,觸碰 C。
- $8$  關閉 LCD 螢幕, 然後拔下 USB 訊號線。
- 小心:-
- 複製未完成之前,不要關掉電源或拔下 USB 訊號線。
- 播放時不在索引畫面上的檔案,就不能複製。